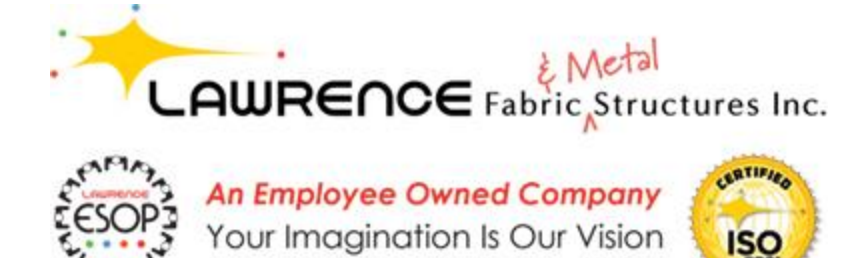

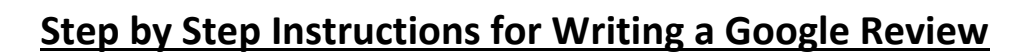

- 1. Log into your Google account
- 2. Perform a Google search for "Lawrence Fabric"
- 3. The search results will show the Google Knowledge Panel (GKP) on the right side of the screen on a desktop. If on mobile the GKP will be the first thing you see in the search results

What you will see on a mobile device:

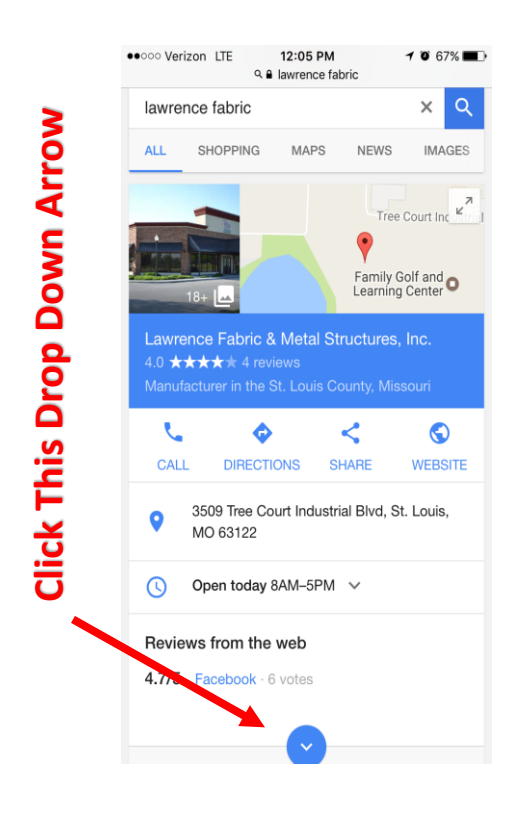

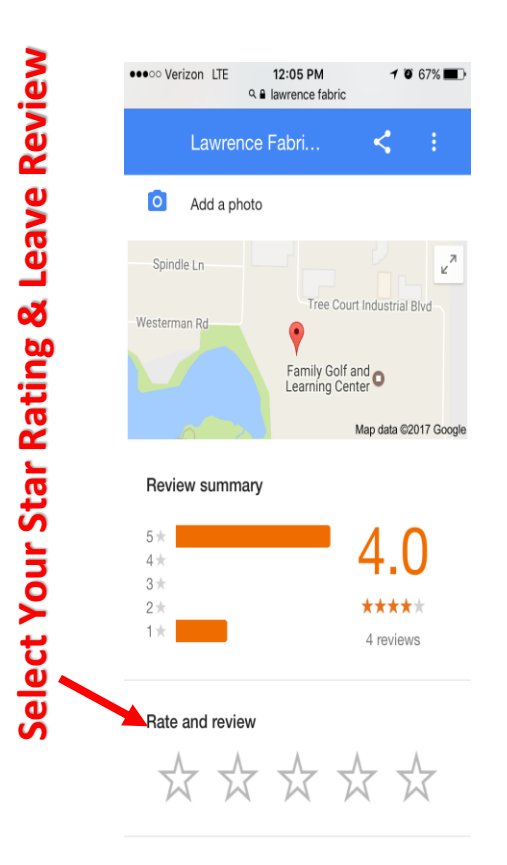

**ISO** 

## What you will see on a desktop:

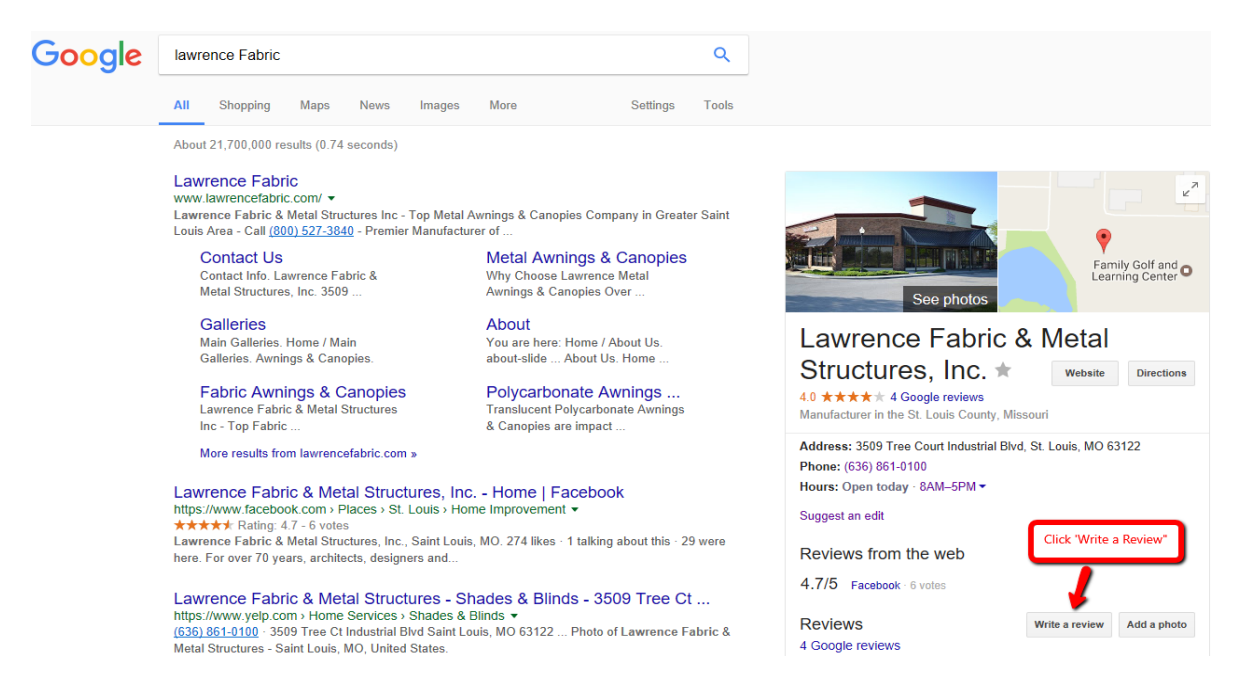

- 4. Select a star rating and provide a little information about your experience.
- 5. Click the "Publish" button & you are done!

We sincerely thank you for taking the time to help us gather reviews for our company. If you have any questions please don't hesitate to ask our staff. We're happy to help!